# **ASPIRANTI SUPPLENTIpresenti nelle graduatorie d'istituto di I, II e III fasciaCONTROLLARE IL CELLULARE E' IN ARRIVO UN MESSAGGIO PER L'ATTIVAZIONE CASELLA Postacertificat@TRAMITE POLIS E SENZA RECARSI ALL'UFFICIO POSTALE**

### **Con avviso del gestore POLIS e comunicazione di Postacertificat@**

viene annunciata l'attivazione per tutti gli aspiranti supplenti presenti nelle graduatorie di istitutodi una casella di Postacertificat@ attraverso la struttura POLIS (Istanze on line) senza la necessità di recarsi presso un ufficio postale per il riconoscimento fisico.

**Si riportano le comunicazioni sopra citate:**

### archivio dell'area *Struzione*

## ISTANZENLINE

#### **Documentazione**

#### Avvisi del Gestore

#### Normativa

Guida operativa Registrazione

- Guida operativa Gestione Utenza
- Guida utente per la ricezione di informazioni tramite sms

#### *Registrazione*

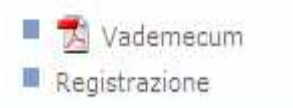

#### Avviso del 18 febbraio 2011

Come annunciato nella nota prot. AOODGPER n. 11052 del 20.12.2010, pubblicata sul sito Internet del MIUR all'indirizzo http://www.istruzione.it/alfresco/d/d/workspace/SpacesStore/6075143f-2040-454e-b0fe-

fc389aa87e12/prot11052\_10.pdf, da\_quest'anno le\_convocazioni avverranno anche tramite messaggi di posta elettronica certificata.

L'iniziativa prevede la fornitura di una casella di Postacertific@, rilasciata e gestita da Poste Italiane tramite il sito www.postacertificata.gov.it, agli aspiranti supplenti presenti nelle graduatorie d'istituto. Le funzioni che consentono di attivare la propria casella senza recarsi presso un ufficio postale per il riconoscimento fisico, sono disponibili all'interno del sistema POLIS tramite la funzione "Gestione indirizzo di Posta Certificata".

Le istruzioni per l'attivazione della casella PostaCertificat@ sono illustrate all'interno della funzione stessa. Relativamente all'accesso al POLIS si ricorda che in caso di smarrimento delle credenziali (UserName e Password) si può procedere come segue: Gli aspiranti ai guali l'utenza POLIS è stata revocata perché non utilizzata per oltre 15 mesi, potranno recuperare le credenziali attraverso una procedura che ripristina l'utenza e fornisce una nuova password. Tale procedura di riattivazione sarà disponibile entro fine febbraio e gli aspiranti coinvolti saranno avvertiti da apposito messaggio via e-mail e cellulare.

Per maggiori informazioni si consiglia di consultare le FAO disponibili sull'home page di POLIS nell'ambito delle funzioni di utilità (utilizzando la funzione "Se hai bisogno di aiuto clicca gui") e la guida operativa (paragrafo 2.16: Gestione indirizzo di Posta Certificata).

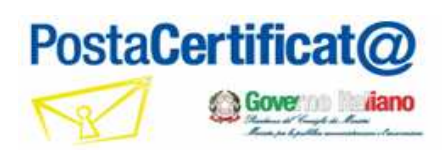

Informativa per aspiranti supplenti

Cerca nel Sito Inserisci FRASE di RICERCA

Ricerca avanzata

Home **D** Guida Utente **D** Informativa per aspiranti supplenti

È partito il processo di adesione al servizio di Postacertificat@ rivolto agli aspiranti supplenti registrati al sistema informativo POLIS del Ministero dell'Istruzione, dell'Università e della Ricerca  $(MIUR)$ .

Il Ministero dell'Istruzione, dell'Università e della Ricerca ha scelto di utilizzare un canale automatico per permettere l'attivazione delle caselle di Postacertificat@ degli aspiranti supplenti che, in virtù della procedura di accreditamento al sistema POLIS, hanno già effettuato il passaggio di identificazione presso le segreterie scolastiche.

La creazione della casella di Postacertificat@ consentirà alle scuole di effettuare la maggior parte delle convocazioni per le supplenze utilizzando tale strumento.

L'assegnazione delle caselle di Postacertificat@ interessa tutti gli aspiranti supplenti che hanno presentato il modello B su POLIS (Istanze On Line) nell'ambito delle domande di inclusione nelle graduatorie d'istituto del personale docente per il biennio 2009/11.

La procedura sviluppata dal MIUR consente di ricevere le credenziali di accesso alla casella di Postacertificat@ nell'indirizzo di posta elettronica noto al sistema POLIS. Gli aspiranti coinvolti in questa operazione saranno preliminarmente avvertiti con comunicazioni via mail e telefono cellulare. Gli aspiranti supplenti, una volta ricevute le credenziali di accesso attraverso il sistema POLIS, potranno richiedere il perfezionamento dell'attivazione della casella di Postacertificat@ secondo la sequente procedura:

- . Collegandosi al portale www.postacertificata.gov.it
- . Accedendo all'area privata del sito inserendo le credenziali ricevute
- · Modificando la password di primo accesso
- . Prendendo visione e accettando la documentazione contrattuale comprensiva dell'informativa privacy
- . Impostando le domande/risposte di sicurezza per la gestione della nuova password scelta
- . Confermando l'attivazione della casella di PostaCertificat@.

Una volta eseguiti i passi sopra indicati la nuova casella di PosteCertificat@ sarà resa disponibile entro 24 ore.

Gli utenti inseriti nel processo automatico promosso dal MIUR hanno tempo fino a FINE MARZO 2011 per attivare la propria casella

**Collegamenti ai documenti:**

**(cliccare su http://per aprire il link)** 

**INFORMATIVA Postacertificat@**

**https://www.postacertifica** 

**http://archivio.pubblica** 

**SITO WEB "ISTANZE ON LINE"**

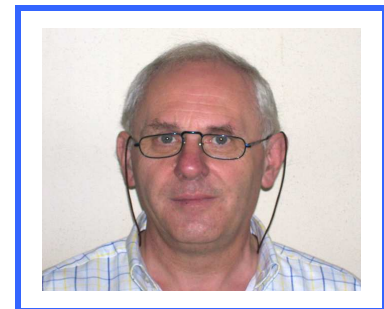

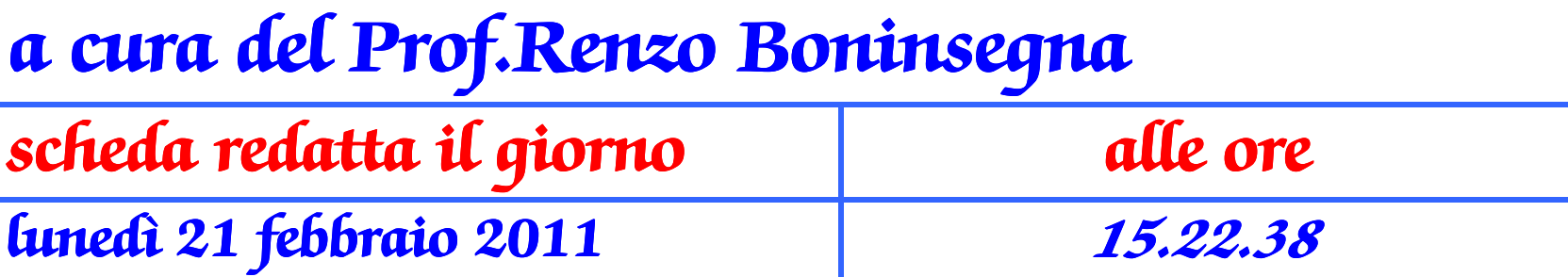